# **MODULE 4.2** Performing Text Analysis: Basic Approaches with Python

## **KEY TOOLS/PLATFORMS**

## **Python**

A programming language that is good for working with data.

### **pip**

A package manager for Python

## **pyplot**

Visualization function in the Python data science package, Pandas

## **HTRC Extracted Features**

A downloadable dataset of text data and metadata extracted and abstracted from volumes in the HathiTrust Digital Library.

### **HTRC Feature Reader**

A Python library for working with HTRC Extracted Features.

## **ACTIVITY:** Identify the method **F EXECUTE: Slide M4.2 - 6**

*What are the broad areas and methods used for the research examples we read earlier?* Project summaries: http://go.illinois.edu/ddrf-research-examples

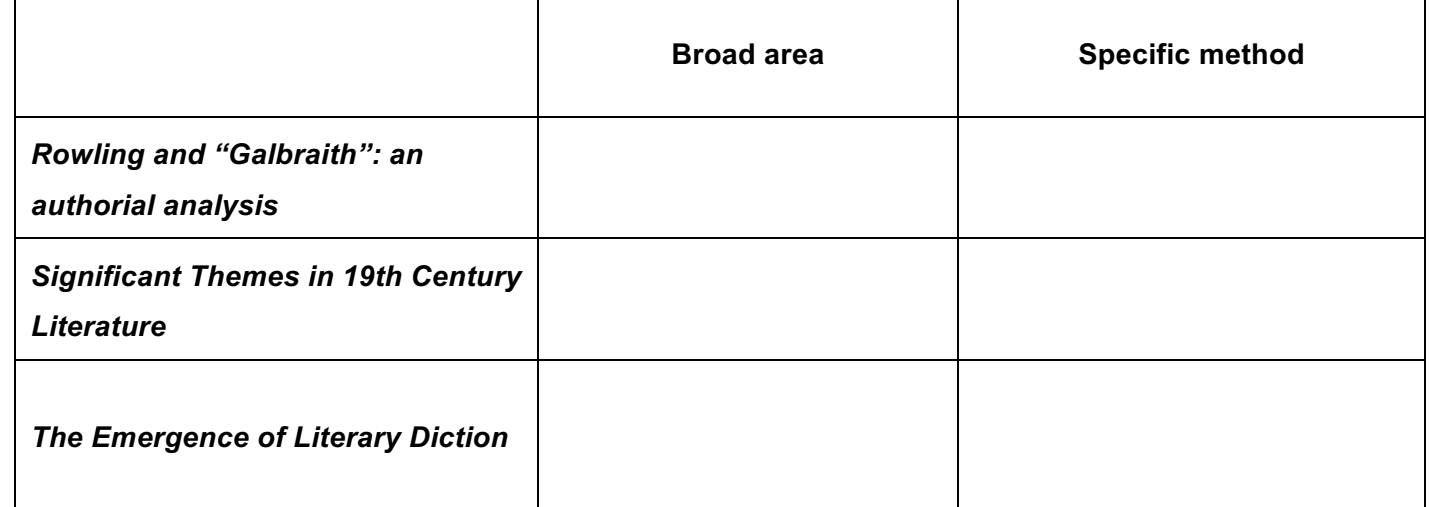

## **ACTIVITY: View adjectives in Extracted Features files** F *Slide M4.2 - <sup>26</sup>*

- 1. Go to your PythonAnywhere dashboard and click on the "Browse files" button to check if all files and **Browse files** directories are in place
- 1. On your "Files" page, you will see your directories on the left and your files on the right.
- 2. You should have two directories "1930/" and "1970/" listed on the left.

- 3. Click on each directory.
- 4. There should be 16 json.bz2 files in the "1970/" directory that correspond to the volumes in the poli\_science\_DDRF workset atn 5 json.bz2 files in the "1930/" directory of Presidential Papers volumes from the 1930s.
- 2. Open the Bash console.
- 3. Install the Feature Reader Library by typing: pip install --user htrc-feature-reader
- 4. Hit enter.
- 5. From the Bash shell, run the script. Enter command (remember to use the tab key to help you automatically complete the file names):

python top\_adjectives.py 1970

6. Hit Enter. The results will be printed out directly in the window.

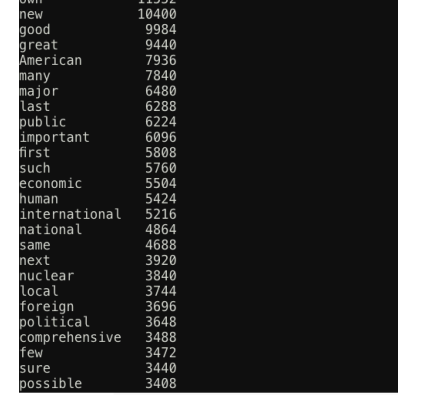

## **ACTIVITY:** Now you try!

- § Compare the adjectives used by presidents in the 1970s with those used in the 1930s.
- § Work and discuss with your neighbor.
	- § *How do you need to change your command?*
	- § *What differences do you see? Similarities?*

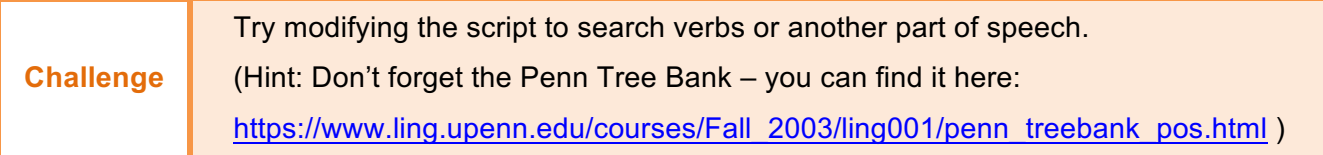

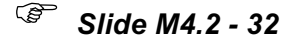

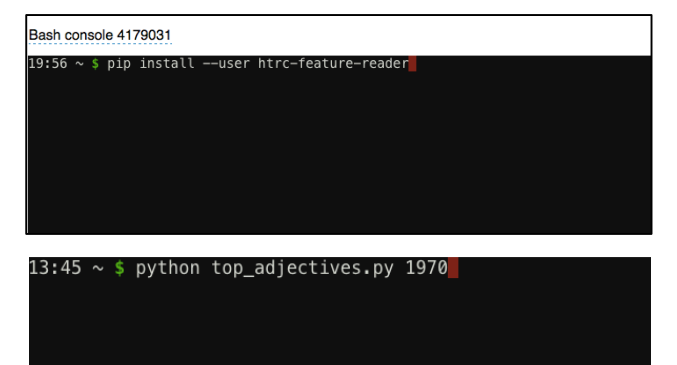

.<br>ithei

# **ACTIVITY: Visualize word trends F F** *CCTIVITY: Visualize word trends*

- 1. Open the Bash console
- 2. Enter the command "python word\_count.py"
- 3. Click the "PythonAnywhere" logo to go back to the home screen and go to your Files.
- 4. The "words.png" file should be in your Files. Click on the download icon to the right of the file name to open the file.

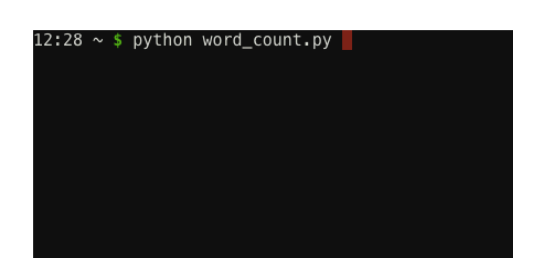

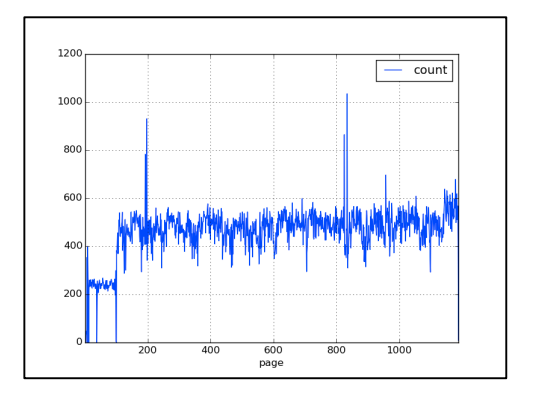

# **ACTIVITY:** Now you try!

§ *Can you modify the script to look at another volume?*